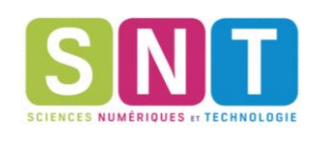

# **1 Présentation de la carte** micro:bit

### **Définition 1**

Un système informatique embarqué collecte des informations du monde réel à l'aide de capteurs, les traite dans un **microprocesseur** puis agit sur le monde réel par le biais d'actionneurs. Le traitement des informations est contrôlé par un programme qui peut interagir avec l'homme à travers une **Interface Homme Machine.** 

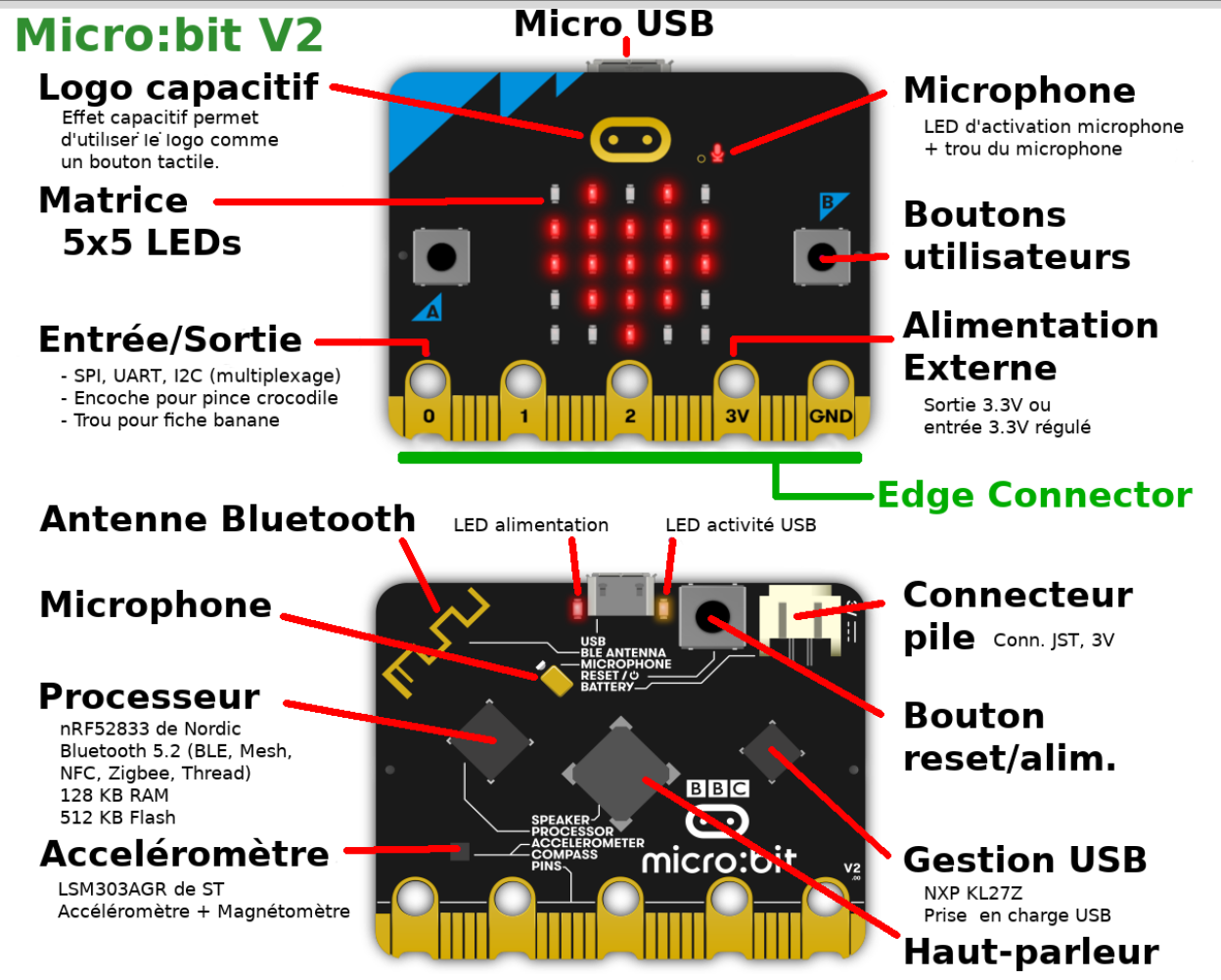

La carte micro:bit éditée par la BBC, est un **nano-ordinateur** qui peut équiper un **système informatique embarqué**. Elle est munie d'un processeur et de plusieurs capteurs et interfaces de connexion. Nous utiliserons la carte en la connectant à un ordinateur avec le câble USB fourni qui assure la liaison de communication et l'alimentation. Si on veut intégrer la carte dans un système embarqué, il est possible de la connecter à une alimentation externe par piles.

Lorsque la communication entre l'ordinateur et la carte échoue, on peut essayer de la redémarrer avec le bouton reset situé au verso.

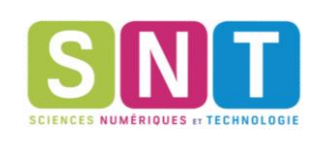

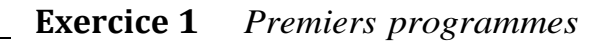

**1.** Avec un explorateur (chrome, edge, …) ouvrir le site vittascience. Cliquer sur programmer puis choisir l'interface de la carte micro:bit. Nous programmerons la carte avec le langage Python (mode code) néanmoins il sera possible de programmer par bloc (mode hybride).

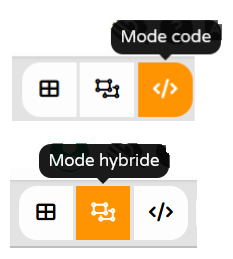

**2.** Taper ce programme en respectant l'indentation c'est-à-dire l'espacement par rapport à la marge de gauche.

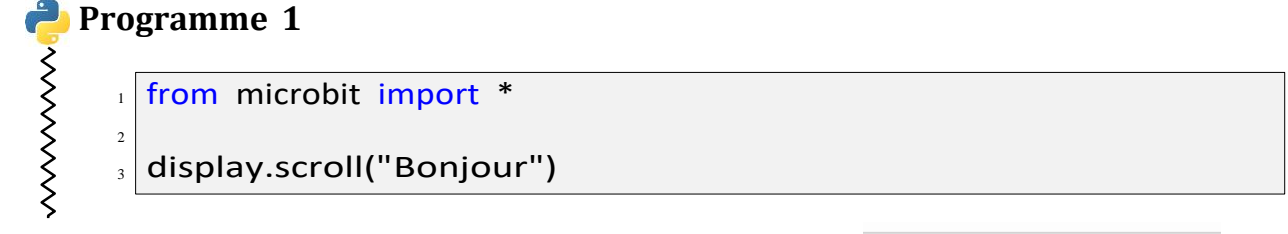

- **≯ Téléverser** Python dans la carte **3.** Pour transférer le programme sur la carte, cliquer sur Téléverser. Lors de chaque téléversement la mémoire Flash contenant le programme exécuté par la carte est réinitialisée.
- **4.** Décrire l'effet du programme sur la carte. Une interaction est-elle possible ?
- . . . . . . . . . . . . . . . . . . . . . . . . . . . . . . . . . . . . . . . . . . . . . . . . . . . . . . . . . . . . . . . . . . . . . . . . . . . . . . . . . . . . . . . . . . . . . . . . . . . . . . . . **5.** Remplacer le programme précédent par celui-ci :

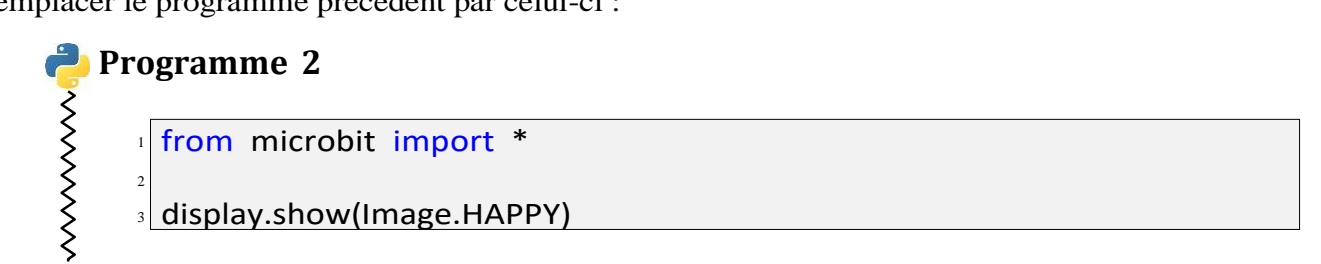

**6.** Téléverser le programme.

Décrire l'effet du programme sur la carte. Une interaction est-elle possible ?

. . . . . . . . . . . . . . . . . . . . . . . . . . . . . . . . . . . . . . . . . . . . . . . . . . . . . . . . . . . . . . . . . . . . . . . . . . . . . . . . . . . . . . . . . . . . . . . . . . . . . . . .

**7.** Facultatif : Il est possible d'afficher d'autres images déjà programmées.

# **2 Boucle et capture d'événements**

#### **Méthode**

Un algorithme de contrôle fréquent sur un système informatique embarqué consiste en une boucle infinie où s'enchaînent capture d'événements par les émetteurs, traitement puis action par les actionneurs.

Initialiser les actionneurs à leur position de départ Tant que Vrai Lire les informations des capteurs Traiter ces informations Calculer des informations sur les actionneurs Transmettre ces informations aux actionneurs

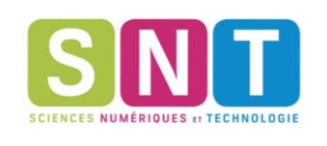

#### **Exercice 2** *Première boucle*

**1.** Remplacer le programme précédent par celui-ci en respectant l'indentation c'est-à-dire l'espacement par rapport à la marge de gauche.

#### **Programme 3**

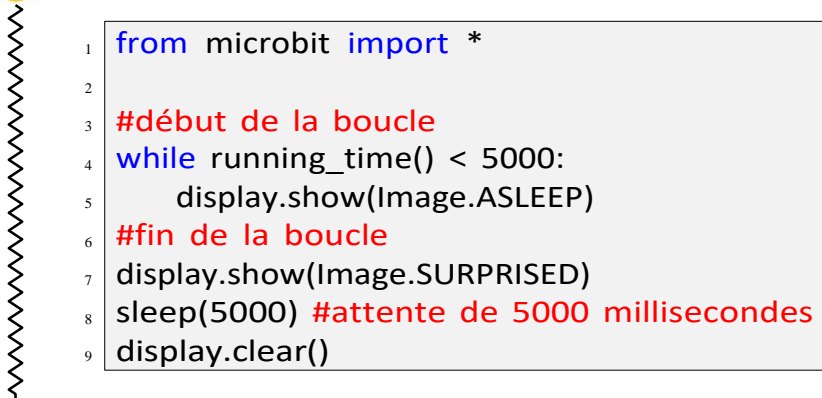

**2.** Téléverser le programme puis décrire l'effet du programme sur la carte. Une interaction est-elle possible ?

. . . . . . . . . . . . . . . . . . . . . . . . . . . . . . . . . . . . . . . . . . . . . . . . . . . . . . . . . . . . . . . . . . . . . . . . . . . . . . . . . . . . . . . . . . . . . . . . . . . . . . . .

**3.** Préciser le rôle de chaque instruction. Identifier capteur et actionneur.

. . .

#### **Exercice 3** *Boucle avec structure conditionnelle*

**1.** Remplacer le programme précédent par celui-ci en respectant l'indentation c'est-à-dire l'espacement par rapport à la marge de gauche.

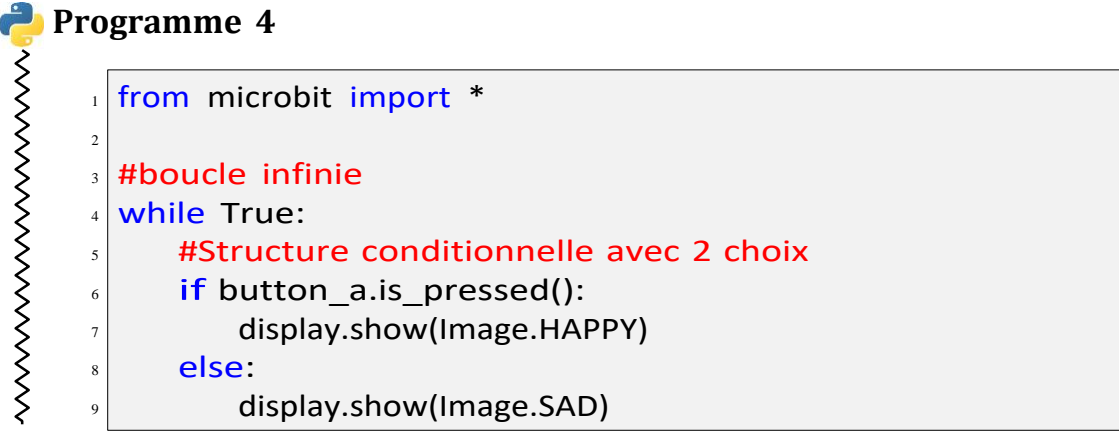

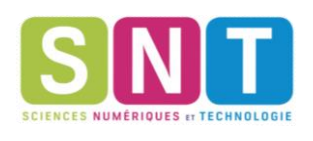

Téléverser le programme.  $2.$ Décrire l'effet du programme sur la carte. Une interaction est-elle possible ? 3. Préciser le rôle de chaque instruction. Identifier capteur et actionneur. . . . . . . . . . . 

4. Remplacer le programme précédent par celui-ci en respectant l'indentation c'est-à-dire l'espacement par rapport à la marge de gauche.

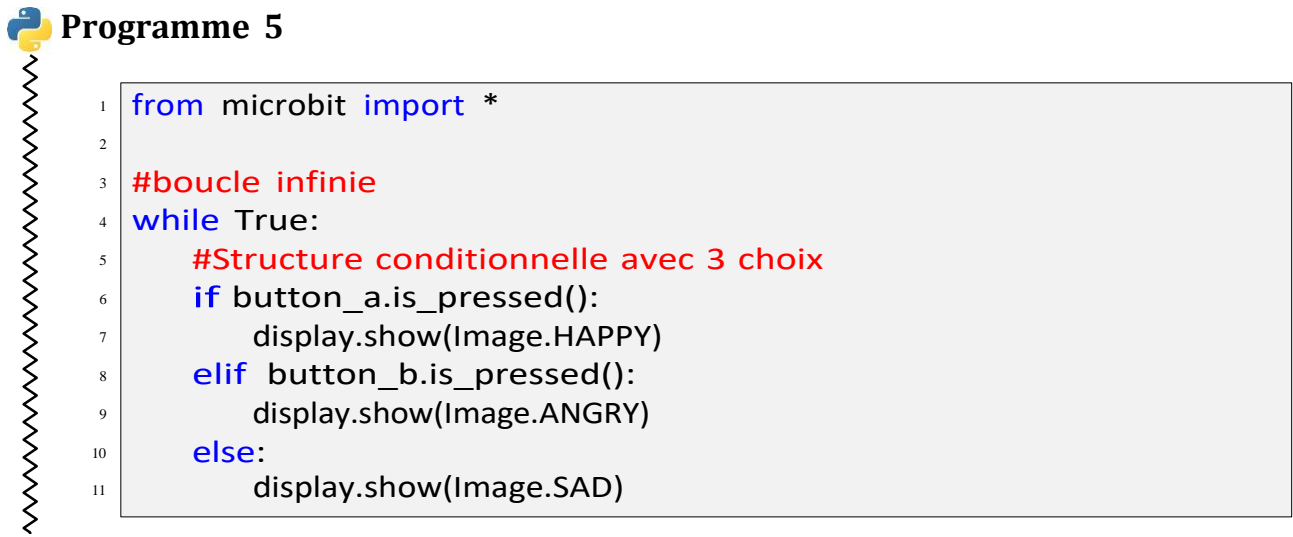

5. Téléverser le programme.

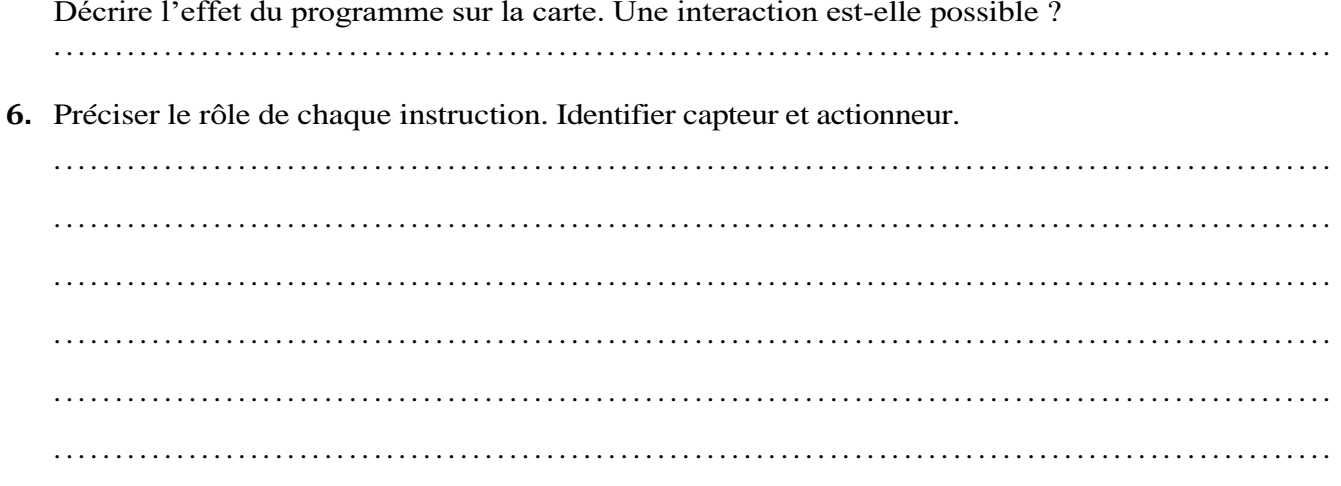

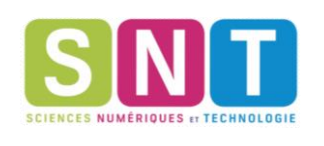

#### **Exercice 4** *Boucle avec test*

**1.** Remplacer le programme précédent par celui-ci en respectant l'indentation c'est-à-dire l'espacement par rapport à la marge de gauche.

### **Programme 6**

- 1 2 3 4 5 6 7 from microbit import \* #boucle avec test while not button a.is pressed(): display.show(Image.SAD) #fin de boucle display.show(Image.HAPPY)
- **2.** Téléverser le programme. Décrire l'effet du programme sur la carte. Une interaction est-elle possible ? . . . . . . . . . . . . . . . . . . . . . . . . . . . . . . . . . . . . . . . . . . . . . . . . . . . . . . . . . . . . . . . . . . . . . . . . . . . . . . . . . . . . . . . . . . . . . . . . . . . . . . . . . . . . . .
- **3.** Préciser le rôle de chaque instruction. Identifier capteur et actionneur.

. . .

## **Définition 2**

Une Interface Homme Machine ou IHM est un ensemble de dispositifs physique (boutons, curseurs) et logiciels (interface graphique) permettant d'échanger des informations avec une machine.

# **3 Manipuler des images**

**Exercice 5** *Manipulation de diodes et boucle for*

L'écran de la carte micro:bit est une grille ou matrice constituée de 25 diodes électroluminescentes ou LED. Chaque diode est repérée par ses coordonnées x et y variant entre 0 et 4, comme ci-dessous. De plus une diode peut être émettre un signal lumineux d'intensité variable entre 0, diode éteinte, et 9, intensité maximale.

En Python, l'instruction display.set\_pixel(x, y, v) permet d'allumer la diode de coordonnées x et y avec l'intensité v.

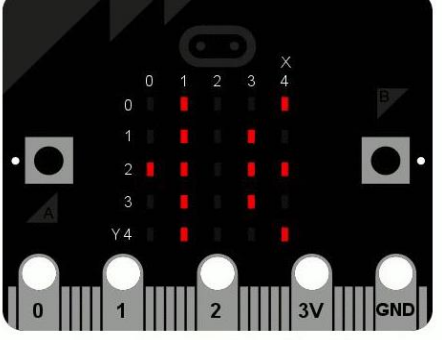

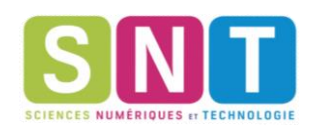

**1.** Taper ce programme en respectant l'indentation c'est-à-dire l'espacement par rapport à la marge de gauche.

#### **Programme 8 NNNNNNN** from microbit import \* 1  $\overline{2}$ for x in range(5): 3 display.set\_pixel(x,x,9) 4

- **2.** Décrire l'effet du programme sur la carte. Une interaction est-elle possible ? . . . . . . . . . . . . . . . . . . . . . . . . . . . . . . . . . . . . . . . . . . . . . . . . . . . . . . . . . . . . . . . . . . . . . . . . . . . . . . . . . . . . . . . . . . . . . . . . . . . . . . . . . . . . . .
- **3.** Préciser le rôle de chaque instruction. . .
- **4.** Modifier le programme pour qu'il allume tous les pixels de coordonnées  $(x,0)$  avec  $0 \le x \le 4$ .
- **5.** Modifier le programme pour que les diagonales de la matrice de diodes s'allument en forme de croix.

## **4 Simuler le hasard**

**Exercice 6**

**1.** La fonction randint(a, b) du module random de Python permet de simuler le choix d'un entier aléatoire compris entre deux entiers  $a \leq b$ . On commence par l'importer avec l'instruction from random import randint.

Compléter le programme ci-dessous dans l'éditeur de vittascience puis le transférer sur la carte micro:bit pour que la simulation d'un résultat d'un lancer de dé à 6 faces soit affichée pendant deux secondes sur l'écran dès qu'on appuie sur le bouton A.

```
from microbit import * from
random import randint
while True:
   #à compléter 
   display.clear()
```
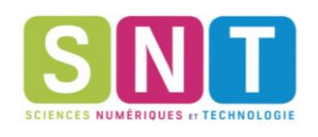

**2.** Adapter le programme précédent pour que le résultat de chaque lancer soit affiché jusqu'à l'obtention du premier 6 puis affiche l'image HAPPY pendant deux secondes avant que la partie se termine.

```
from microbit import * from
random import randint
#à compléter 
display.show(Image.HAPPY) 
sleep(2000)
```
**3.** Modifier le dernier programme pour que le nombre de lancers avant l'obtention du premier 6 soit affiché à la fin pendant deux secondes (après l'image HAPPY).

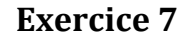

**1.** Saisir le programme ci-dessous dans l'éditeur vittascience puis le transférer sur la carte micro:bit. On note A un appui sur le bouton A, B un appui sur le bouton B et logo un appui sur le logo.

```
from microbit import * from
random import randint
validation = False 
choix = 0while not validation:
   boutonA = button a.was pressed()
   boutonB = button_b.was_pressed() 
   if pin_logo.is_touched():
       validation = True 
   elif boutonA:
       choix = choix + 1elif boutonB:
       choix = choix - 1display.show(choix) 
   sleep(1000)
display.show(Image.HAPPY)
```
La variable validation est de type *booléen*, elle peut prendre deux valeurs True ou False. Les valeurs *booléennes* sont utilisées dans les opérations logiques comme la **conjonction** (ET) et la **disjonction** (OU).

- Décrire la succession d'affichages obtenus pour la séquence d'appuis A A B A logo
- Décrire la succession d'affichages obtenus pour la séquence d'appuis A B B B logo

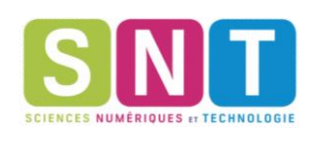

#### **Exercice 8**

A l'aide des programmes précédents, écrire un programme qui simule le jeu de devinette décrit ci-dessous :

- l'ordinateur choisit un nombre au hasard entre 1 et 9;
- tant que le joueur n'a pas deviné ce nombre, il peut proposer un nombre à l'aides des boutons A et B : un appui sur A permet d'incrémenter de 1 la proposition précédente (0 avant que la partie commence) et un appui sur B permet de la décrémenter de 1, on appuie sur le logo pour valider la proposition. Si sa proposition est fausse l'image SAD est affichée.
- le jeu s'arrête lorsque le joueur a deviné le nombre secret, l'image HAPPY est affichée ainsi que le nombre de coups pour deviner le nombre secret.